## **E L D Í O D E Z E N E R**

## **Estudi de la característica V/I d'un díode Zener**

El **díode Zener** és un component electrònic actiu que, polaritzat directament, es comporta com un díode semiconductor normal, encara que la seva gran utilitat és la de conduir, polaritzat inversament, quan la tensió entre ànode i càtode arriba al valor de ruptura, anomenat també tensió Zener.

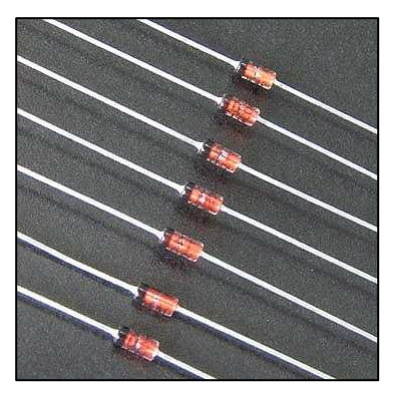

Els díodes semiconductors mai no es fan treballar en la zona de ruptura quan es polaritzen en sentit invers, atès que es malmeten. En canvi, el díodes Zener (que són també díodes de silici) han estat dissenyats per treballar en aquesta zona particular de la polarització inversa i aconseguir l'efecte Zener. Aquesta tensió de ruptura o allau, que sol oscil·lar entre 2,4 i més de 100 V, pot controlar-se per mitjà del procés de dopatge.

L'aplicació per excel·lència del díode Zener és l'estabilització de la tensió en un circuit.

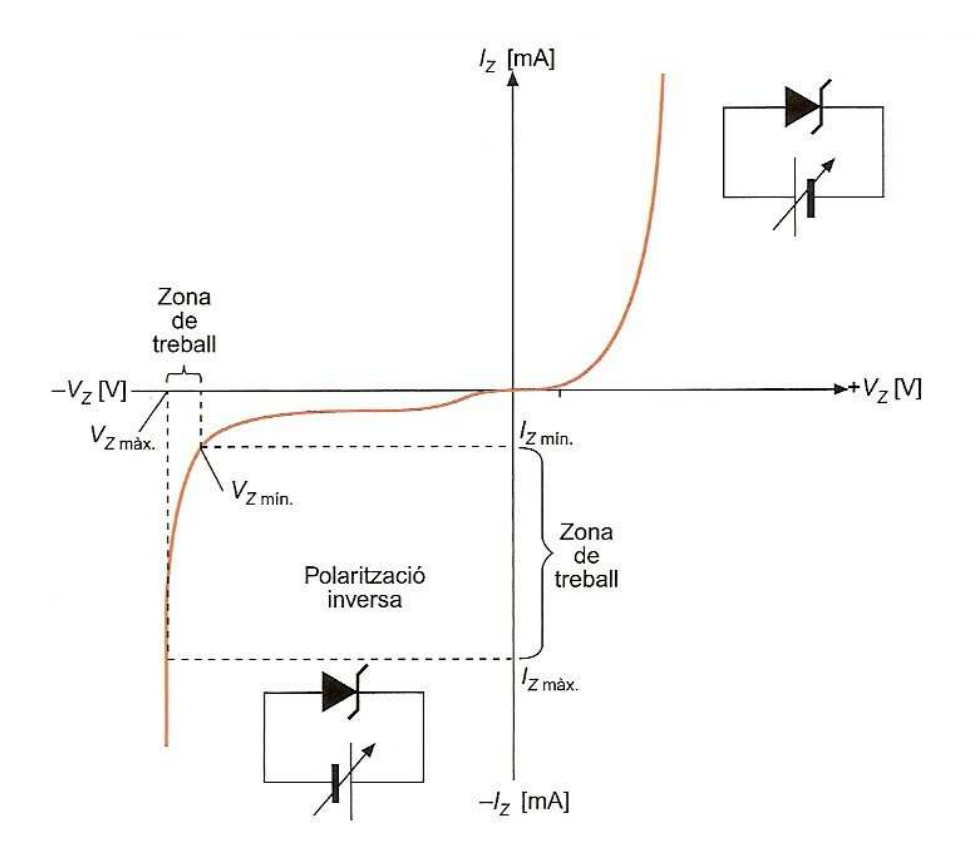

Corba característica d'un díode Zener

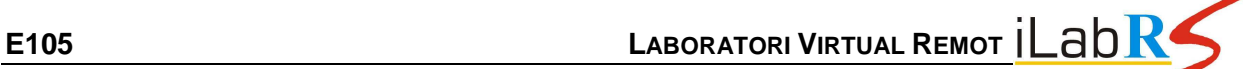

Els paràmetres principals d'un díode Zener són:

- Tensió Zener **VZ**. Tensió de treball del díode Zener en polarització inversa.
- Intensitat màxima inversa **IZmax**. Màxim corrent invers que pot travessar el díode sense que es deteriori.
- Intensitat mínima inversa **IZmin**. Mínim corrent invers que ha de circular pel díode Zener per assegurar-ne el correcte funcionament

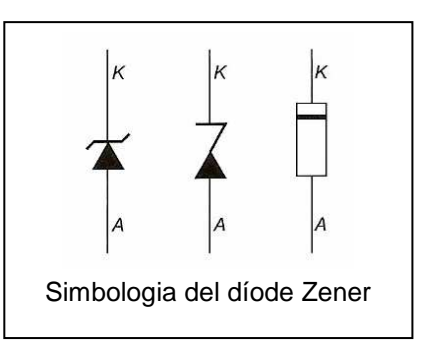

Potència màxima **PZmax**. Màxima potència que pot dissipar el díode Zener.

## • **EXPERIMENTACIÓ REMOTA**

Aquesta pràctica consisteix, bàsicament, en comprovar el funcionament d'un díode Zener, obtenir-ne la corba característica V/I i determinar-ne les diferències amb un díode semiconductor de silici i de germani.

Panell remot de l'aplicació:

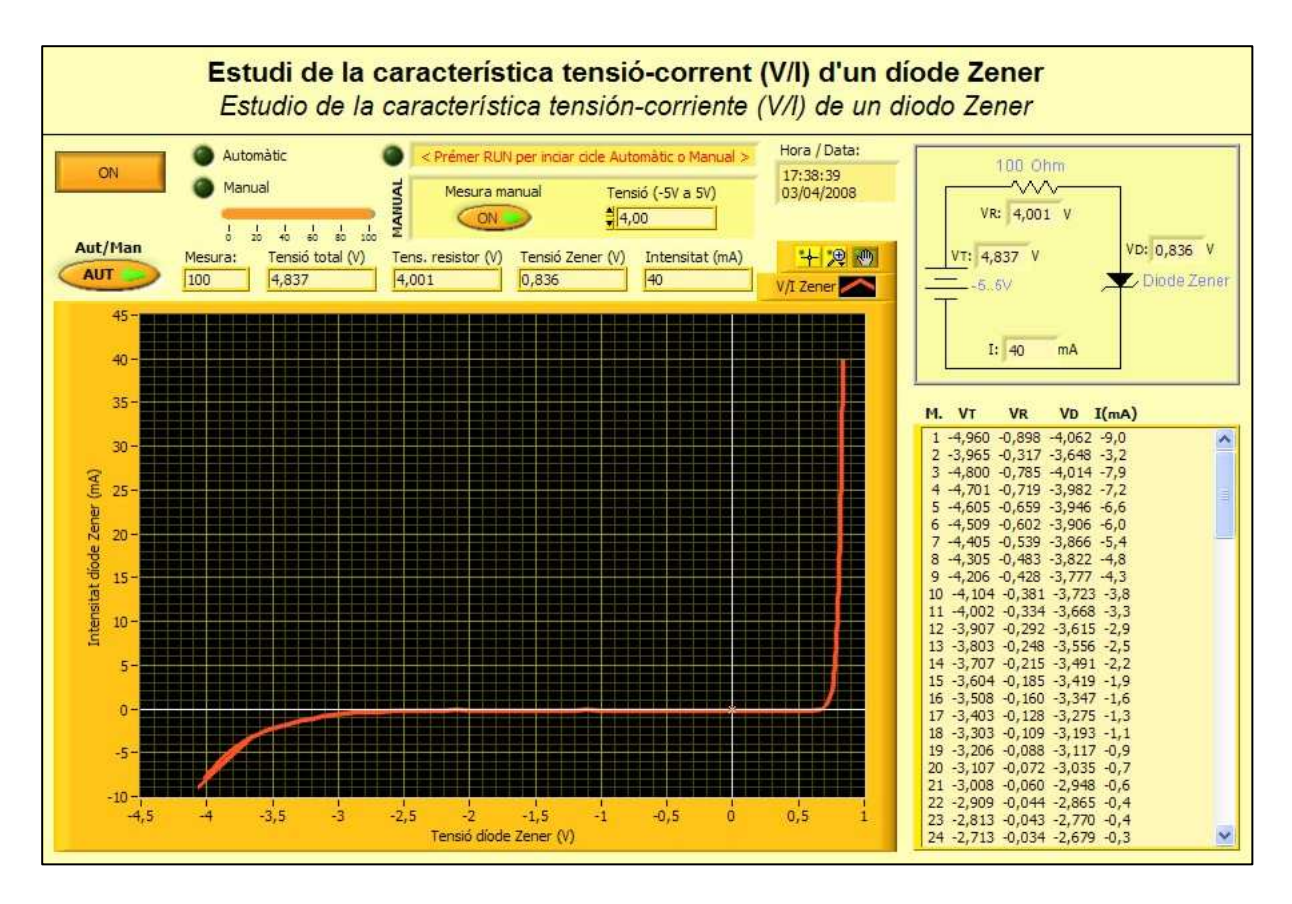

Botó **ON/OFF**. Interruptor general del panell remot.

Botó **Aut/Man**. Selector mode Automàtic/Manual.

- Botó **Mesura manual**. Fa les mesures discretes de tensió en la font d'alimentació  $(V_T)$ , en el resistor  $(V_R)$  i en el díode Zener  $(V_D)$ , així com la mesura d'intensitat (I), cada cop que s'executa l'aplicació a través del botó Run  $\blacktriangleright$  en mode manual. Els valors mesurats ( $V_T$ ,  $V_R$ ,  $V_{Dz}$  i I) apareixen en els indicadors de la part superior del panell i en els visualitzadors que hi ha superposats en l'esquema electrònic.
- Control numèric **Tensió (-5V..5V)**. En mode manual, permet seleccionar la tensió d'alimentació del circuit.
- $\cdot$  Taula de resultats. Taula que emmagatzema els 100 valors mesurats de V<sub>T</sub>, V<sub>R</sub>, V<sub>Dz</sub> i I en mode automàtic.

El circuit equivalent que utilitza el laboratori remot per traçar la corba característica del díode és aquest:

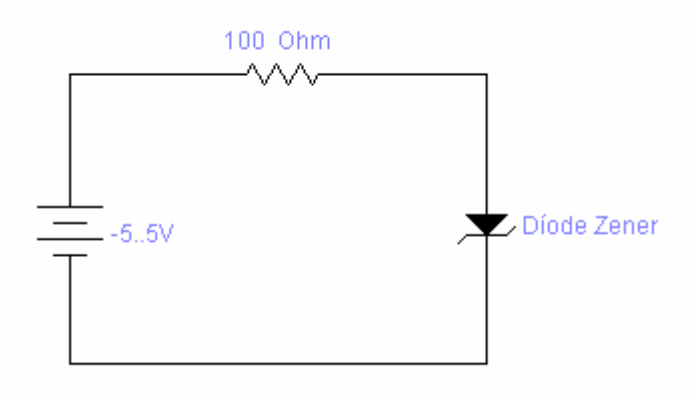

**1.** Accedeix al **Laboratori Remot iLabRS** que trobaràs a l'adreça web: http://ilabrs.etsetb.upc.edu. Recorda que per visualitzar correctament els experiments has d'utilitzar el navegador Internet Explorer i tenir instal·lat a l'ordinador el Runtime LabView 7.1 que et pots descarregar des del propi web. També pots visualitzar online i en temps real l'experiment a través de la webcam (laboratori en directe).

**2.** Executa la pràctica **E105: Estudi de la característica tensió-corrent (V/I) d'un díode Zener.** A la nova finestra del navegador que s'obre hi apareix el panell remot de l'aplicació. A la part superior esquerra hi ha tres botons, la funció dels quals es

mostra en la figura. Nosaltres només utilitzarem el botó de Run (El botó de l'esquerra) i, excepcionalment, el botó d'avortament o aturada. L'aplicació també es pot fer funcionar a través de l'opció Run del menú Operate o bé amb la combinació de tecles CTRL+R.

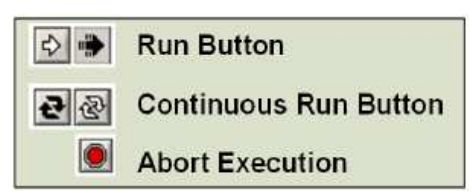

**3. FUNCIONAMENT MANUAL**. Bàsicament, hi ha dos tipus de funcionament de l'aplicació: manual i automàtic. En el funcionament manual, per a una determinada tensió (que podem establim entre -5V i 5V), es realitzen, de manera discreta, mesures de tensió en la font d'alimentació ( $V_T$ ), en el resistor ( $V_R$ ) i en el díode Zener  $(V_{Dz})$  i mesura de la intensitat (I). Els valors mesurats  $(V_T, V_R, V_{Dz}$  i I) apareixen en

els indicadors de la part superior del panell i en els visualitzadors que hi ha superposats en l'esquema electrònic de la part superior dreta del panell.

**4. FUNCIONAMENT AUTOMÀTIC**. En mode automàtic (botó Aut/Man en posició AUT), cada cop que s'executa l'aplicació a través del botó Run  $\mathbb{R}$ . l'aplicació fa un cicle complet (aplica automàticament una rampa de tensió de -5V a 5 V) i en realitza 100 mesures. En acabat, es representa la gràfica de la corba característica (V/I) del díode Zener i es mostren el valors en una taula ( $V_T$ ,  $V_R$ ,  $V_{Dz}$  i I). Aquests valors es poden traslladar (copiar CTRL+C i enganxar CTRL+V) a una taula d'un full de càlcul o d'un processador de textos per a un posterior tractament.

## • **ACTIVITATS**

**1.** Accedeix al **Laboratori Remot iLabRS** que trobaràs a l'adreça web: http://ilabrs.etsetb.upc.edu i executa la pràctica **E105: Estudi de la característica V/I d'un díode Zener**.

A continuació, selecciona el mode automàtic del panell de control i executa l'aplicació, a través del botó  $Run \rightarrow$ , per obtenir-ne la corba característica d'un díode Zener.

Si en la gràfica representada apareixen valors que et semblin estranys, torna a executar l'aplicació des del panell de control.

**2.** D'acord amb els valors obtinguts en l'experimentació, quina és la tensió de llindar del díode Zener quan està polaritzat directament? És similar aquesta tensió a la dels díode de silici i germani de les pràctiques E102 i E103?

**4.** Es pot observar en la gràfica la tensió de ruptura del díode Zener quan està polaritzat inversament? Quin és el valor aproximat d'aquesta tensió de ruptura o tensió Zener?

5. Quina és la caiguda de tensió en el díode Zener V<sub>Dz</sub>, en polarització directa, quan hi circula una intensitat de 40 mA?

**5.** Quina és la caiguda de tensió en el díode Zener V<sub>Dz</sub>, en polaritzatció inversa, quan hi circula una intensitat de -15 mA?

**6.** Quina diferència de potencial té el resistor quan hi circula una intensitat de 35 mA amb polarització directa? I quant val la tensió del díode Zener?

**7.** D'acord amb el valors mesurats, obtén la caiguda de tensió del resistor quan hi circula una intensitat de -10 mA en polarització inversa. Per a aquest punt de treball, quina és la tensió del díode Zener?

**8.** Calcula la resistència estàtica del díode Zener quan hi circula un corrent de 32,5 mA en polarització directa.

**9.** Determina la resistència estàtica del díode Zener, amb polarització inversa, per a un corrent de -16 mA.

**10.** Mentre el díode Zener treballa com a estabilitzador en la zona de ruptura o allau quan està polaritzat inversament, es manté constant la tensió del Zener  $V_{Dz}$ ?

**11.** A partir de les dades obtingudes en l'experimentació, determina el valor real del resistor quan el díode està polaritzat directament. Comprova-ho per a dos o més punts de la gràfica.

**12.** Determina la variació de tensió en el resistor, amb polarització inversa, quan el corrent del díode Zener ha variat entre -3mA i -10mA.

**13.** Comprova, per a almenys cinc mesures diferents de la gràfica, si es compleix l'expressió:  $V_T = V_R + V_{DZ}$ 

**14.** Compara les corbes V/I del díode Zener i del díode de silici de la pràctica E102 i assenyala les diferències més significatives que hi observes.

 $V_T(V)$   $V_R(V)$   $V_{Dz}(V)$  I (mA) - 4,5 - 0,9  $\sim$  3 - 13 3,9 4,0

**15.** Completa la taula següent: